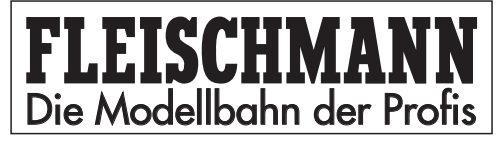

# **PROFI-BOSS 686601**

# DCC-Digitalsteuergerät

**Betriebsanleitung**

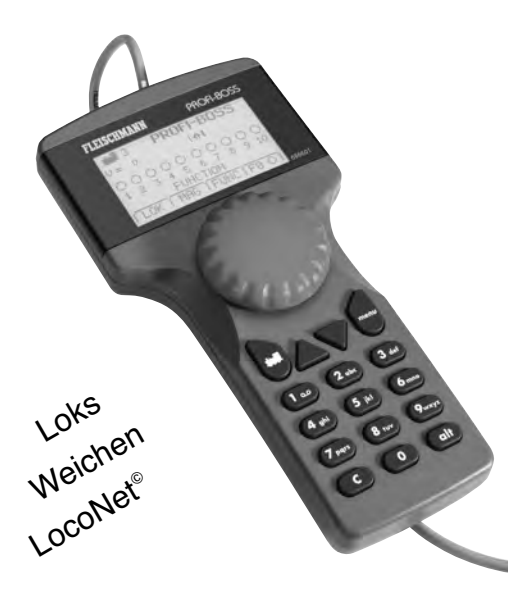

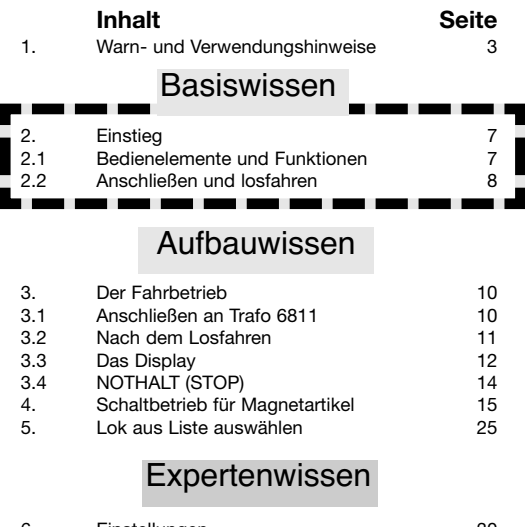

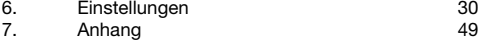

### **Was kann der PROFI-BOSS?**

Einhandbedienung - walk around control "Sprechende" Menüs und Bezeichnungen Digitalfahrzeuge nach DCC-Norm steuern Weichen, Entkuppler, Signale über Magnetartikelempfänger ansteuern Decoder-Programmierungen durchführen und auslesen! Ausbaufähig über LocoNet Verstärkbar über anderen Trafo Verstärkbar über Booster Updatefähig (in Zusammenhang mit TWIN-Center) o.a. Anpassbar an jede DCC-Lokomotive

Verwendete Abkürzungen: PB = PROFI-BOSS, MA = Magnetartikel

LocoNet? ist ein eingetragenes Warenzeichen

### **1. Warn- und Verwendungshinweise**  $\circ$ **Warnhinweise !**

- → Der PROFI-BOSS ist nicht für Kinder unter drei Jahren geeignet.
- ➜ Der PROFI-BOSS darf nur mit dem mitgelieferten Steckernetzteil oder dem FLEISCHMANN-DIGITAL CONTROL Trafo 6811 (Anschluss an Ausgang SEC I, schwarze und gelbe Klemme) betrieben werden. Schließen Sie auf keinen Fall die Gleise direkt an das 230-V-Stromnetz an (Lebensgefahr)!
- ➜ Netzteil und Fahrregler dürfen unter keinen Umständen mit Wasser in Berührung kommen! Gehäuse dürfen in keinem Fall geöffnet werden! Netzkabel dürfen nicht gekürzt oder abgeschnitten werden!
- → Vor elektrischen Arbeiten an der Modellbahnanlage sollten Sie immer den Netzstecker ziehen!
- → Achten Sie beim Betrieb auf lose liegende Fahrregler-, Netzteilund Anschlusskabel (Stolpergefahr).
- ➜ Netzteile sind kein Spielzeug und dienen nur zur Stromversorgung Ihrer Modellbahn. Bitte prüfen Sie diese Geräte regelmäßig auf mögliche Schäden an Gehäuse, Steckern oder Kabeln und ziehen Sie diese bei Beschädigungen aus dem Verkehr bzw. lassen Sie diese fachgerecht reparieren.

### - **Safety instructions**

- **→** The PROFI-BOSS is not suitable for use by children under three years of age.
- ➜ The PROFI-BOSS may only be used in conjunction with the plug-in mains transformer provided, or with the FLEISCHMANN DIGITAL CONTROL transformer 6811 (connection to output SEC 1, black and vellow clips). Never connect the 240 volt mains power directly to the track (danger of death).
- ➜ Under no circumstances must the mains transformer or controller come into contact with water! The housing must never be opened! The mains cable must not be shortened or cut off!
- ➜ Make sure there are no loose cables from the controller, mains cable or connecting wires to prevent any danger of tripping up.
- ➜ The mains transformer is not a toy and is only designed to provide power to your model railway. Please inspect the equipment on a regular basis, to make sure that there has been no damage to the housing, plug or cables. If any damage is discovered, do not use the article until repaired by an authorised dealer.

### **Avertissements**

- ➜ Le PROFI-BOSS n'est pas adapté aux enfants de moins de trois ans.
- ➜ Le PROFI-BOSS pourrait être seulement utilisé conjointement avec le adaptateur secteur fourni, ou avec le FLEISCHMANN transformateur DIGITAL CONTROL 6811 (la connexion pour sortir SEC 1, les bornes de noir et jaune). Ne connectez en aucun cas les composants ou rails directement au secteur 230 V (danger de mort) !
- Le PROFI-BOSS et son alimentation électrique (par ex. adaptateur secteur) ne peuvent entrer en contact avec l'eau ! N'ouvrir en aucun cas leur boîtier ! Ne pas coupez le câble de l'adaptateur secteur.
- ➜ Pendant l'utilisation de votre réseau, veillez aux fils du régleur, de l'adaptateur secteur et aux câbles de connexion (risque de trébuchement).

#### **Waarschuwingsaanwijzingen**

- → De PROFI-BOSS is niet geschikt voor kinderen onder drie jaar.
- ➜ De PROFI-BOSS mag uitsluitend met de meegeleverde netstroom adapter of met de FLEISCHMANN-DIGITAL CONTROL trafo 6811 (aansluiting aan uitgang SEC 1, zwarte en gele klemmen) worden gebruikt. Verbind in geen geval de rails met het 230 volt stroomnet (levensgevaarlijk)!
- ➜ Adapter en rijregelaar mogen onder geen beding met water in aanraking komen! De behuizing mag nooit worden geopend. Stroomkabels mogen niet worden ingekort of afgesneden!
- **→** Let bij het in gebruik nemen op los liggende rijregelaars, adapters en aansluitdraden (struikel gevaar).

**→** Netstroom adapters zijn geen speelgoed en dienen uitsluitend voor de stroomtoevoer van uw modelspoorweg. Controleer deze apparaten a.u.b. regelmatig op mogelijke schade aan behuizing, stekkers of draden en koppel deze in geval van beschadiging onmiddellijk los. Laat dergelijk apparaten vakkundig repareren.

### **Avvertenze**

- ➜ Il PROFI-BOSS non è adatto a bambini d'età inferiore a 3 anni.
- ➜ è consentito utilizzare Il PROFI-BOSS solo con l'alimentatore fornito in dotazione oppure con il trasformatore FLEISCH-MANN-DIGITAL CONTROL 6811 (collegamento all'uscita SEC I, morsetti nero e giallo). Non collegate in alcun caso i binari direttamente alla rete elettrica a 220V (pericolo di morte)!
- ➜ L'alimentatore ed il regolatore di marcia non devono in nessun caso venire in contatto con l'acqua! Non è consentito aprire le scatole degli apparecchi! Non è consentito accorciare o tagliare i cavi di alimentazione!
- ➜ Durante l'uso fare attenzione a regolatore di marcia, alimentatore e cavi di collegamento (pericolo d'inciampare).
- ➜ Gli alimentatori non sono giocattoli e servono all'alimentazione elettrica del vostro impianto ferromodellistico. Per favore controllate regolarmente gli apparecchi per verificare eventuali danno alle scatole, ai connettori o ai cavi e, nel caso ci siano danni, rimuoveteli subito dall'uso e fateli riparare a norme.

### **Verwendungshinweise**

6

- ➜ Wir haben diese Betriebsanleitung so gestaltet, dass ein Anwender, der sofort mit dem Spielen anfangen möchte, in den ersten Abschnitten das Wichtigste erfährt. Die weiterführenden Informationen über den PROFI-BOSS enthalten die weiteren Abschnitte.
- ➜ Dieses hochwertige Produkt ist für den Einsatz in trockenen Innenräumen bestimmt.
- ➜ Um einen einwandfreien Betrieb zu gewährleisten, sollten Sie die Gleise sowie die Fahrzeuge regelmäßig säubern.
- Der PROFI-BOSS ist kurzschlussfest.
- ➜ Mit dem bei Start-Sets mitgelieferten Steckernetzteil können am PROFI-BOSS 2-3 Loks im DCC-Format mit DCC- oder TWIN-Decoder betrieben werden, mit dem Trafo 6811 (und dem Verbindungskabel 386865) können bis zu

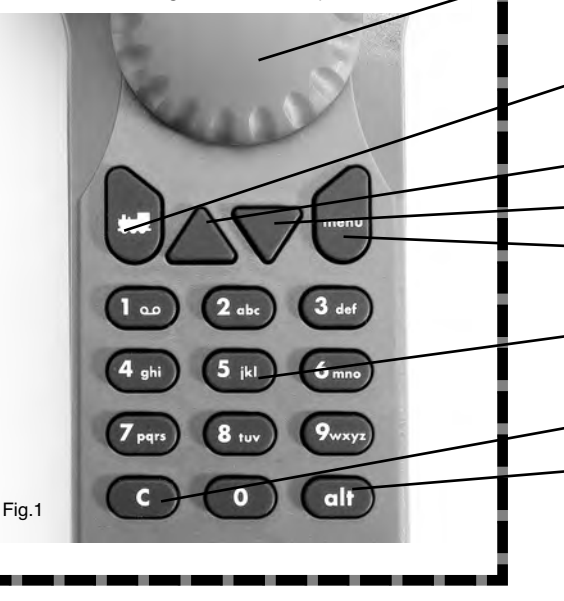

# Basiswissen

4 Loks gleichzeitig betrieben werden.

➜ Das runde Anschlusskabel kann auf Wunsch in die zentrale Nut auf der Unterseite des Handreglers geklemmt werden.

## **2. Einstieg**

### **2.1 Bedienelemente und Funktionen**

In diesem Abschnitt erfahren Sie wie der PROFI-BOSS (**kurz: PB**) funktioniert, was er alles kann.

PB (= PROFI-BOSS) ist geeignet für den Betrieb mit einer DCC-Digital-Anlage.

Seine **Bedienelemente** sind (Fig. 1):

- Roter Drehknopf (= Regler): Drehen rechts, Drehen links, Drücken zum Fahren und Auswählen aus Menüs
- Tastatur mit 16 Tasten, Erste Reihe: Lok-Taste zur Auswahl von Loks und Rückkehr aus anderen Menüs zum Fahren

Dreiecktaste "Auf" (= Pfeil nach oben) zum Bewegen im Displaymenü

Dreiecktaste "Ab" (= Pfeil nach unten) zum Bewegen im Displaymenü

- ..menu"-Taste. Bedeutung je nach Displayanzeige
- Ziffern-Tasten 0-9, zur Eingabe von Ziffern u. Buchstaben, Ausführen von Befehlen

C-Taste zum Löschen bei Zahlenfehleingaben

"alt"-Taste, Umschalten zwischen Menüebenen vergleichbarer Funktion

(Display s. S. 8)

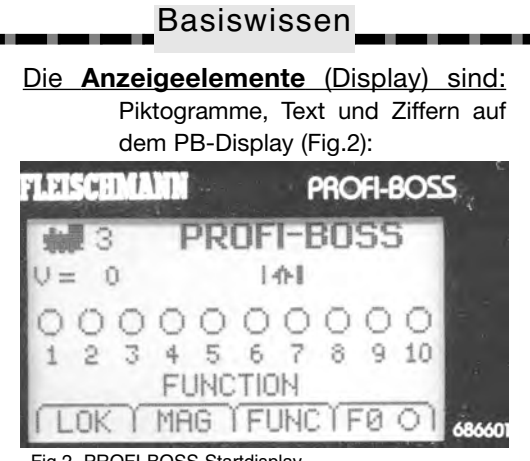

Fig.2 PROFI-BOSS Startdisplay

Sie können das Display nach Ihren Wünschen in Kontrast, Helligkeit und Menüsprache (voreingestellt ist deutsch) anpassen, siehe "Expertenwissen".

Verfügbare Menüs werden am unteren Rand des Displays angezeigt (in Fig. 2: **LOK, MAG, FUNC** und **F0**). Die in den verschiedenen Displaymenüs genau verfügbaren Funktionen der 4 obersten Tasten hängen vom jeweiligen Displaymenü ab.

Durch Drücken der entsprechenden Tasten werden die Menübefehle dann ausgeführt. Im Display bewegen Sie sich mit dem roten Drehknopf und/oder der Tastatur.

Der PB ist kinderleicht zu bedienen.

### **2.2 Anschließen und Losfahren**

Schließen wir den PROFI-BOSS jetzt zusammen an!

**Für alle, die nicht tiefer einsteigen, sondern sofort losfahren möchten, ist hier der Kurzeinstieg (Schritt 1-6):**

Wenn Sie den PB nur z. B als Steuerung der Lok aus Ihrer Anfangspackung nutzen wollen und schnell zum Fahren übergehen wollen, gehen Sie so vor:

**1.** Den PB mit dem beiliegenden **Kabelset** verbinden. Dazu den **eckigen Westernstecker** in die zentrale Buchse A am PB stecken.

**2.** Die Anlage wie auf der Packung angegeben aufbauen, dabei die in der Startpackung mitgelieferten **Gleisanschlussklemmen** (alternativ: Anschlussgleis mit Kabeln) an den Schienen befestigen (s. deren Betriebsanleitung).

**3.** Die beiden "freien" Kabel des PB-Kabelsets (**violettes/graues Kabel**) mit diesen Gleisanschlussklemmen (alternativ: Gleisanschlusskabeln) verbinden.

**4.** Das mitgelieferte **Steckernetzteil** (alternativ: Passender Netztrafo 6811 + Verbindungskabel 386865) entnehmen und am Kabelset mit der **runden Buchse** verbinden.

**5.** Das Display am **PB leuchtet auf**, die Lok aufs Gleis stellen, los geht's mit **Drehen am** roten Reglerknopf. Entgegengesetztes Drehen führt in die entgegengesetzte Richtung. **6. Nothalt**: Drücken des roten Reglerknopfs.

### **Abfahrt!**

### **3. Der Fahrbetrieb**

### **3.1 Anschließen an Trafo 6811**

Der **PROFI-BOSS 686601 (PB)** wird über das dazugehörige Kabelset an einen Trafo angeschlossen. Bei Start-Sets wird ein Steckernetzteil 6710 mitgeliefert (dann verfügt der PB über eine eingeschränkte elektrische Leistungsfähigkeit). Über ein Kabel **386865** kann der PB auch an einen Trafo **6811** (Anschluss 16,5 V) angeschlossen werden (dies ist auch der Standardanschluss, wenn sie den PB als Einzelgerät erworben haben). Dann kann er mehr Strom Richtung Gleis abgeben. Der runde Stecker wird mit

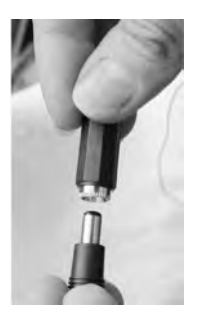

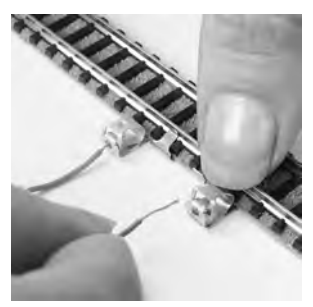

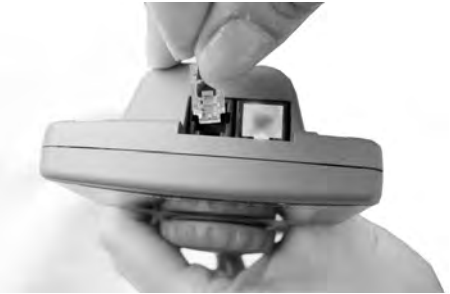

dem Trafo verbunden, die beiden Einzelleitungen (grau und violett) mit dem Gleis.

Der eckige Western-Stecker wird in die zentrale (kleinere) Buchse auf der Rückseite des PB gesteckt (nicht in die seitlich daneben liegende, mit einem Blindstecker verschlossene Öffnung). Das runde Kabel kann auf Wunsch in die zentrale Nut auf der Unterseite des PB-Gehäuses geklemmt werden.

Alternative Anschlussmöglichkeiten siehe Anhang!

### **3.2 Nach dem Losfahren**

Wenn Sie den PB aus einer Startpackung entnommen haben und, ohne in seine vielfältigen Möglichkeiten einzusteigen, einfach nur losfahren möchten, dann haben Sie im Abschitt "Basiswissen" bereits alles gelernt. Schritt für Schritt werden wir Ihnen im Folgenden jetzt alle weiteren Funktionen erklären, die Sie mit dem PB in Ihren Händen

halten.

- Sie lernen etwas über das Schalten von Weichen und anderen Magnetartikeln
- Sie lernen die Einstellungen Ihrer Lok zu verändern
- Sie lernen, mit mehreren Loks gleichzeitig zu fahren
- Sie lernen die Datenbanken im PB kennen
- Sie lernen den Ausbau, Loconet und Weiterführendes kennen

Generell gilt, dass die Spielfunktionen am PB **parallel zum Fahrbetrieb** ausgeführt und eingestellt werden, d. h. die Lok bleibt immer im Zugriff ("online"), egal an welcher Funktion Sie etwas einstellen. Der Drehregler bleibt ggf. über Drücken der "Loktaste" immer auch als Geschwindigkeitsregler erhalten! Es ist also nicht notwendig, den Fahrbetrieb zu unterbrechen oder das Fahrzeug auf ein spezielles "Programmiergleis" zu fahren, Ausnahmen s. "Expertenwissen".

Wir beginnen mit den Lokeinstellungen, wobei wir von der **Lokadresse 3** (= ..Hausnummer", Standard bei DCC) ausgehen wollen. Die untenstehende Anzeige weist Ihr PB nach dem Einschalten/Hochlaufen auf:

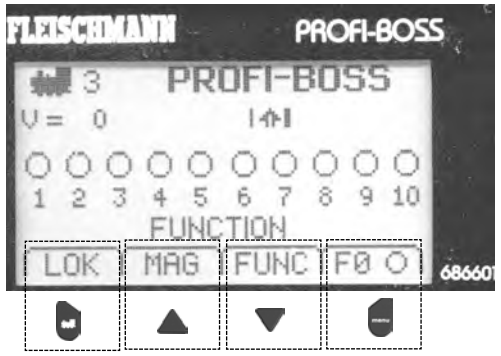

### **3.3 Das Display**

Die im Display am unteren Rand gezeigten Menüpunkte, sog. "Reiter" (hier: LOK, MAG, **FUNC** und **F0**) erreichen Sie **immer** mit den Tasten der ersten Reihe der Tastenfeldes.

Wir zeigen Ihnen das Einstellen von:

Licht an/aus, Massenträgheit ("Lokgewicht"), Beschleunigungs- und Bremsverhalten, Höchstgeschwindigkeit, Lokadresse, Lokbezeichnung etc.

Das **Licht** an Ihrer Lok können Sie jederzeit per Tastendruck ein- und ausschalten:

→ Drücken Sie die Taste (= F0)

*Im Display* erscheint der Kreis hinter F0 nun als "Sonne" <sup>166</sup>, das Licht an der Lok leuchtet auf.

Wenn Sie das Licht wieder ausschalten möchten, drücken Sie erneut **für F0.** 

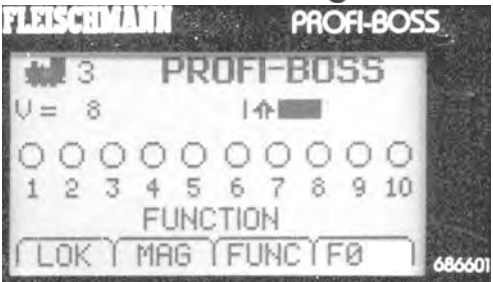

Wir probieren nun, ob die Lok auch anfährt.

→ Drehen Sie den roten Drehknopf Uhrzeigersinn

Im Display erscheint rechts (= vorwärts) neben dem Symbol "Pfeil nach oben" (= vorwärts) ein schwarzer Geschwindigkeitsbalken, der umso breiter wird, je weiter Sie den Drehknopf drehen. Zusätzlich wird die Geschwindigkeit auch **nummerisch** angezeigt: V = 8 entspricht Fahrstufe 8, bei 28 Fahrstufen also eine mittlere Geschwindigkeit. 13

Die Lok fährt mit der gewählten Geschwindigkeit weiter, bis Sie durch Weiterdrehen die Geschwindigkeit erhöhen oder durch Zurückdrehen die Fahrt wieder verringern. Im Stillstand ( $v = 0$ ) sollten mindestens 0,5 Sekunden vergehen, wenn Sie die Fahrtrichtung ändern wollen (der Lokführer muss ja den Kopf auch drehen).

Drehen Sie den Drehknopf dann gegen den Uhrzeigersinn, setzt sich die Lok rückwärts in Bewegung. Im Display erscheint der Geschwindigkeitsbalken links vom Pfeilsymbol, dessen Pfeil jetzt nach unten weist.

Informationen über die Anzahl der Fahrstufen finden Sie im Abschnitt "Expertenwissen".

### **3.4 NOTHALT (STOP)**

Das **Fahren** mit dem PB beherrschen Sie nun. Tritt dennoch einmal die Situation auf, dass Sie *sofort anhalten* müssen, dann haben Sie 2 Möglichkeiten:

### **1. Möglichkeit**

➙ **Drücken** Sie den Drehknopf **1 x**

Die **Lok mit der im Display angezeigten Adresse** (3) hält sofort an (v = 0). Wir nennen dies *"lokindividuellen Nothalt"*.

Durch **Drehen** am Drehknopf fährt die Lok dann wieder an.

Die Anlage und die Loks erhalten weiter Spannung, nur die im Display angezeigte Lok hält an.

## **2. Möglichkeit**

➙ **Drücken** Sie den Drehknopf **2 x**

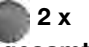

Die **Stromversorgung der gesamten** 14

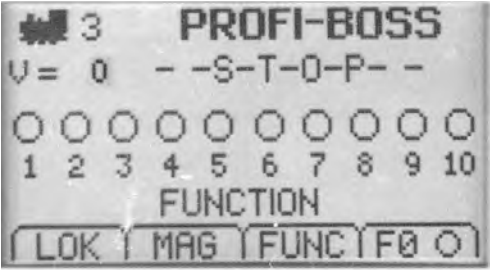

**Anlage wird abgeschaltet**, die Geschwindigkeit der im Display angezeigten Lok wird auf v = 0 gesetzt. Im Display wird die Meldung ..--S-T-O-P--" angezeigt. Wir nennen dies *"Gesamtnothalt".*

Durch 2 x Drücken am Drehknopf wird die Spannungsversorgung der Anlage wieder eingeschaltet. Durch Drehen am Drehknopf fährt die zuletzt angewählte Lok wieder an.

Wie Sie mit mehreren Loks gleichzeitig fahren können und weitere Informationen erhalten Sie im Abschnitt "Expertenwissen".

Nach dem Fahrbetrieb wenden wir uns nun dem Schaltbetrieb, Menü **MAGNET** (für **MAG**netartikel), zu. Sie lernen, wie Sie **Weichen schalten und Signale betätigen** können.

### **4. Schaltbetrieb für Magnetartikel**

Einige grundsätzliche Zusammenhänge wollen wir kurz vorstellen:

Die Digitalsteuerung sendet vielfältige Signale über das Gleis, und die entsprechenden Decoder in den Produkten/Artikeln sprechen individuell darauf an.

Die Weichen und Entkuppler aus einem Start-Set werden i. d. R. im Handbetrieb geliefert, d. h. sie müssen noch mit **elektromagnetischen Antrieben** ausgestattet werden.

**Weichen-/Entkupplerantriebe** ihrerseits müssen, da sie keine eigenen Decoder besitzen, über sog. **Magnetartikelempfänger, Art.-Nr. 6852,** angeschlossen werden (alternative Anschlussmöglichkeiten siehe Abschnitt "Expertenwissen").

Sind diese Voraussetzungen auf Ihrer Anlage gegeben (den Anschluss der Weichen/ Entkuppler am Magnetartikelempfänger entnehmen Sie bitte der dort mitgelieferten Betriebsanleitung), dann können sie über den PB wie folgt gesteuert werden.

Bemerkung: Der PB erlaubt das Bedienen von Funktionen **parallel zum Fahrbetrieb**. Das bedeutet einerseits, dass zum Betätigen von Funktionen (Schalten von Magnetartikeln, Lokfunktionen usw.) das Fahren nicht unterbrochen werden muss.

Zum anderen kann über die Taste zeit wieder **in den Fahrbetrieb zurückgesprungen** werden, z. B. um das Licht ein- /auszuschalten. **Der Regler bleibt für Geschwindigkeitsänderungen immer erhalten.** Weitere Informationen finden Sie unter *"Expertenwissen"*.

Zunächst wollen wir uns das **Schalten von Weichen** ansehen.

Wir setzen als Beispiel 2 Weichen und 2 Entkuppler voraus (= Inhalt eines Start-Sets). Wir verfügen ebenfalls über einen 16

Magnetartikelempfänger 6852 (= *nicht* Inhalt des Start-Sets), dessen 4 Ausgänge für unsere Zwecke genau ausreichen. Nachdem wir die Weichenantriebe und die Entkupplerantriebe gemäß deren Betriebsanleitungen angeschlossen haben, können wir sie über den PB bedienen.

**→ Drücken** Sie die Taste ▲ um ins Funktions-Menü **MAG** zu wechseln.

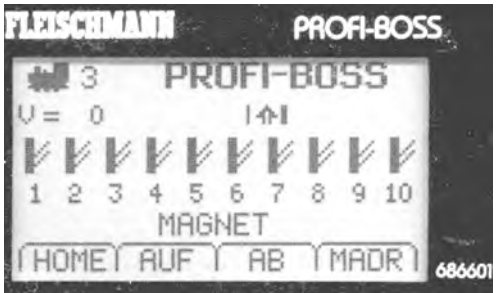

Im Display erscheinen jetzt 10 symbolische Weichen, Nr. **1** bis Nr. **10**, wobei der dicke senkrechte Strich der Symbole die Geradeaus-Stellung verkörpert.

Zusätzlich wird die Funktionsart, hier: MAG-NET, angezeigt. Darunter angezeigt, haben Sie nun wieder **4 Menüs** zur Auswahl.

Mit **C** (= HOME) kehren Sie zum Fahrbetrieb zurück.

Mit <a>
(= AUF) können Sie zu den (nächsten) Weichen, Nr. 11-20 wechseln.

Weiteres Drücken auf **A** führt zu höheren Weichennummern.

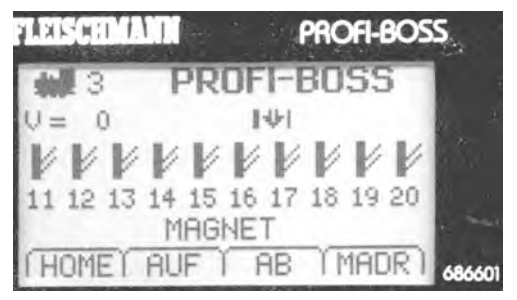

Mit  $\blacktriangledown$  (= AB) könnten Sie von dort wieder zurückkehren zu den (vorangegangenen) Weichen, hier 1-10.

Mit (= MADR) gelagen Sie ins Menü "Magnetartikeladresse".

**Info:** Der Magnetartikelempfänger 6852 hat als Werkseinstellung die **Magnetartikel**adresse "3". Gleichzeitig weist der MA-Empfänger intern die Weichenadressen **9** bis **12** seinen 4 Ausgängen zu. (Wie Sie Magnetartikeladressen von MA-Empf. ändern, erfahren Sie unter "Expertenwissen"). Da wir die Weichen am Magnetartikelempfänger an den Ausgängen 1 und 2, die Entkuppler an 3 und 4 angeschlossen haben, werden die Weichen Nr. **9** und Nr. **10** im Display betroffen.

Mit der Eingabe einer Weichennummer auf der Tastatur wird jeweils der augenblickliche Zustand dieser Weiche (Abzweig oder Gerade) geändert.

Bei Weichennummern *höher als 10* gilt: Auf der Tastatur drücken Sie nur die Nummer der "Einer-Stelle", z. B für 11 die "1", für 37 die "7" usw.

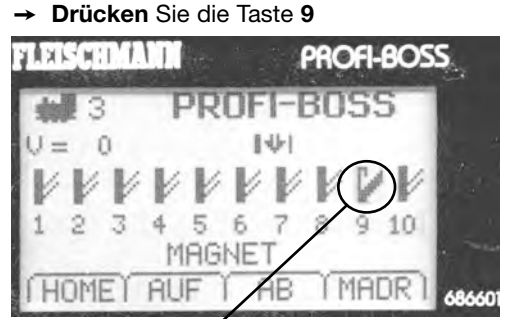

Die Weiche Nr. 9 springt von "Gerade" auf "Abzweig". Durch erneutes Drücken der Taste **9** können Sie die Weiche wieder auf "Gerade" zurückstellen.

Das gleiche Bedienverfahren wenden Sie für alle anderen Weichen an. Einfach die Weichennummer (1-0) auf der Tastatur eingeben, und die betreffende Weiche springt im Display um.

**Wichtig: Wichtig:**Um Weichen mit Nummern anders als 9-12 auch *schalten* zu können, müssen die MA-Empfänger 6852 auf eine **andere Adresse** umprogrammiert werden. Das lernen Sie im Abschnitt "Expertenwissen".

Ein weiteres **Beispiel** (ohne reale Anlage) wollen wir noch kurz **zur Übung** durchführen: Auf einer großen Anlage soll eine Lok mit Adresse 3 (wie man Lokadressen ändert, erfahren Sie unter "Expertenwissen") in Geschwindigkeitsstufe 17, vorwärts fahren und die Weichen 9, 10, 11 und 15 dazu auf Abzweig gestellt werden.

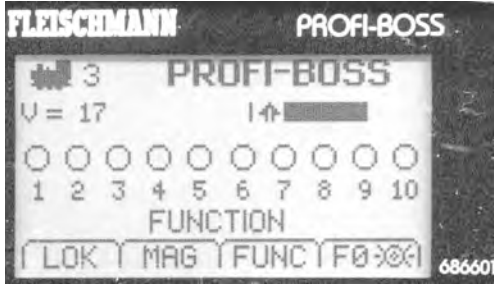

Mit **MAG** wechseln wir ins Weichenmenü MAGNET der ersten 10 Weichen. Jetzt drücken Sie die Tasten **9 und 0** um die Weichen Nr. 9 und 10 auf "Abzweig" zu stellen.

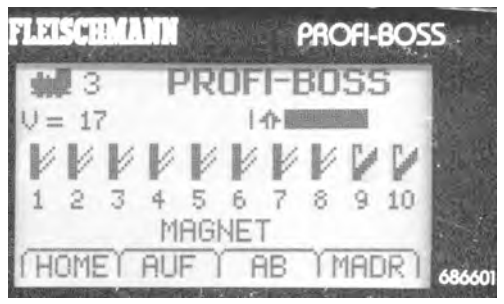

Mit der Taste **AUF** wechseln wir zu den Weichen 11 bis 20.

Drücken Sie dort die Tasten **1** für Weiche 1**1** und **5** für Weiche 1**5**.

So sieht dann das Display aus:

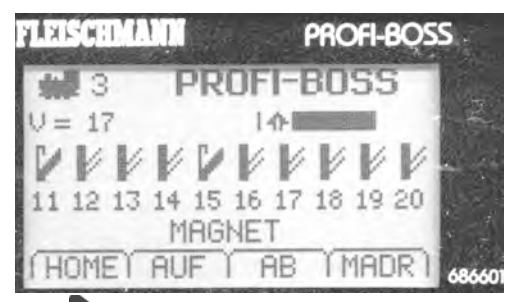

Mit **HOME** zurück zum Fahrbetrieb. Der **PB ist intelligent**, er merkt sich das Magnetartikelmenü, das zuletzt angezeigt war. Beim nächsten Aufruf des **MAGNET**-Menüs werden wieder die Weichen **11 bis 20** angezeigt und nicht etwa die Weichen 1-10!

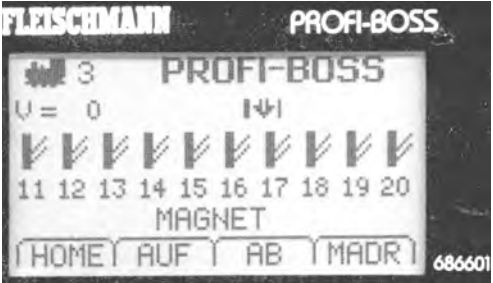

Dies erleichtert es, Änderungen wieder zurückzunehmen, die man kürzlich gemacht hat, oder auch an der Stelle weiterzuarbeiten, bevor man unterbrochen hatte, z. B. für einen Funktionsbefehl. Es können bis zu **2000** Magnetartikel angeschlossen werden (im Display werden bei Weichen >101 nur noch 5 Weichen gleichzeitig angezeigt). Weitere Info siehe "Expertenwissen".

Eine weitere **Möglichkeit,** *gezielt* **bestimmte Magnetartikel anzusprechen**, ist die direkte Eingabe der Magnetartikeladresse. Dazu rufen wir aus dem Fahrbetrieb das **MAGNET**-Menü auf.

➙ **Drücken** Sie die Taste **MAG** Im Display erscheint das **MAGNET**-Menü.

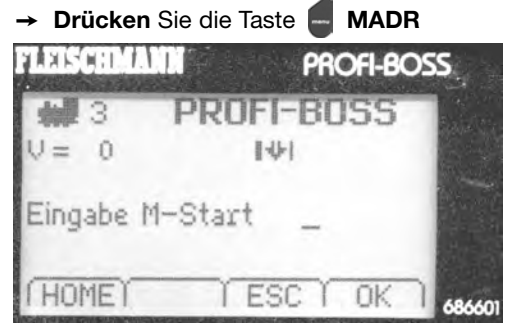

Das Display zeigt jetzt ein **neues** Menü an, in dem wir als Beispiel den Magnetartikel "11" (Weiche 11, Signal 11 oder Entkuppler 11) eingeben wollen. Hinter "Eingabe M-Start" in der Anzeige wird eine Nummer erwartet.

➙ **Drücken** Sie 2 mal die Taste **1**

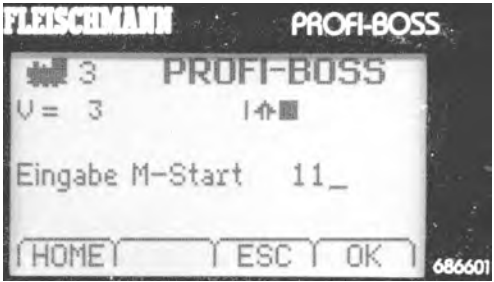

### ➙ **Drücken** Sie die Taste **OK** Das Display **wechselt automatisch** zur Anzeige der **Magnetartikelgruppe, die den Magnetartikel "11" enthält.** Dies ist vor allem bei hohen Nummern vorteilhaft, weil Sie nicht die Magnetartikelgruppen "durchblättern" müssen, bis Sie zur gewünschten Gruppe kommen.

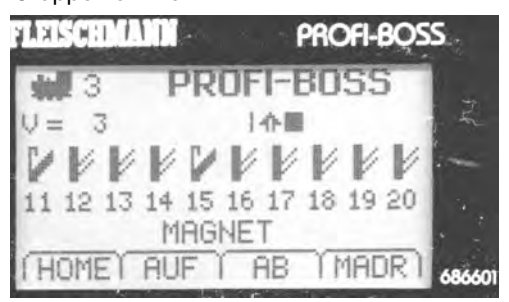

Sie erinnern sich sicher, wir hatten die Weichen Nr. 11 und 15 vorher auf "Abzweig" gestellt. Dies wird jetzt wieder angezeigt. Jetzt wollen wir die Weiche Nr. **11** aber auf Gerade" stellen

➙ **Drücken** Sie die Taste **1**

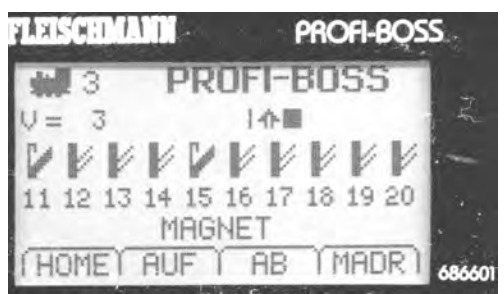

Im Display wechselt die Weiche **11** von "Abzweig" auf "Gerade".

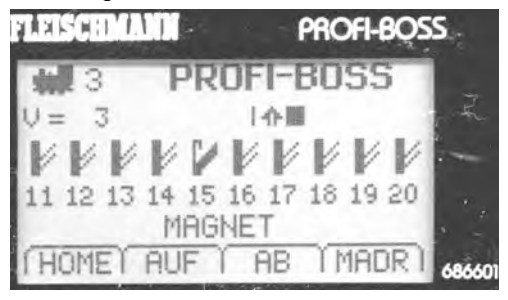

Wie schon erwähnt, lassen sich mit dem **MAGNET**-Menü, in gleicher Weise wie Weichen, natürlich auch elektromagnetische Antriebe von Signalen, Entkupplern und Ähnlichem mit dem PB steuern.

Sie sehen, dem Ausbau Ihrer Anlage steht damit nichts mehr im Wege (Tipps zum Betrieb sehr großer Anlagen erhalten Sie im Abschnitt "Expertenwissen" und "Anhang").

Damit verbunden werden Sie sicher den Wunsch haben, mehrere Loks gleichzeitig zu betreiben.

Wir haben in den PB hierzu eine Fülle nützlicher Funktionen eingebaut, die wir uns nun ansehen wollen.

### **5. Lok aus Liste auswählen**

Im PROFI-BOSS haben wir eine *Datenbank* mit den Eigenschaften und Funktionen mehrerer Loks aus unserem Programm hinterlegt.

Das erspart Ihnen aufwändige Programmierarbeiten. Sie können die Lok (nachdem Sie deren Adresse passend geändert haben) gleich nutzen.

Hat eine Lok eine bestimmte Adresse und eine weitere Lok mit dieser Adresse steht ebenfalls auf dem Gleis (z. B. Standardadresse 3), würden beide anfahren! Das kann nicht erwünscht sein. Eine der beiden Loks muss daher eine andere Adresse erhalten, dies beschreiben wir im Abschnitt *"Expertenwissen"*.

Wie Sie *komfortabel* eine Dampflok der **Baureihe 76 mit Sound** im PB beispielhaft zum Fahren auswählen, wollen wir Ihnen jetzt zeigen.

Den **Start-Bildschirm** kennen Sie bereits:

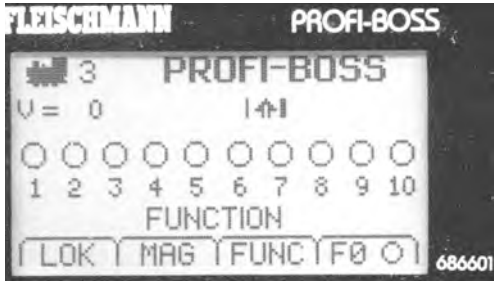

Wenn Sie sich in einem anderen Menü befinden, dann kehren Sie mit (evtl. mehrfachem) Drücken von de dorthin zurück!

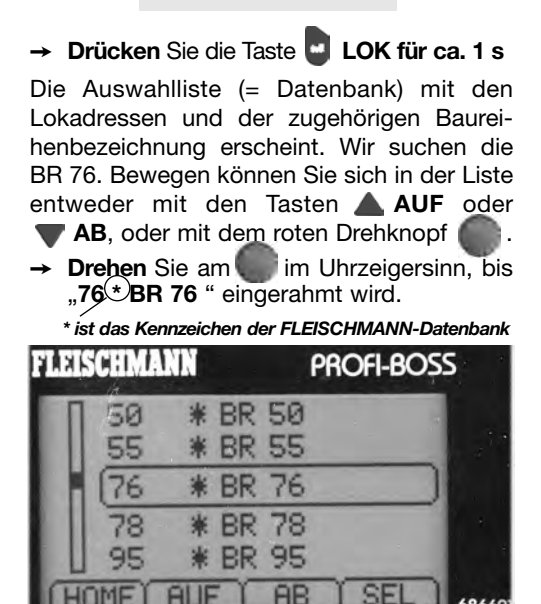

Dieses Beispiel zeigt den Aufruf der im PB *mitgelieferten* FLEISCHMANN-Datenbank, erkennbar an den "Sternchen" zwischen Adressnummer und Baureihenbezeichnung.

Weitere Informationen zu den Datenbanken mit den Loklisten finden Sie im Abschnitt *"Expertenwissen"*.

Doch weiter mit unserem Beispiel:

➙ **Bestätigen** Sie Ihre Wahl mit **SEL** 

Die **BR 76** (Soundlok) wird **mit allen ihren Eigenschaften** aus der FLEISCHMANN-Datenbank ins Fahrmenü übernommen. Ihre verschiedenen Funktionen werden durch jeweils unterschiedliche Symbole dargestellt.

Die Werkseinstellung für die **Fahrverzögerung F6 (ein)** wollen wir als Beispiel zunächst *aus*schalten, bis wir mehr Fahrpraxis gesammelt haben.

Im Display finden Sie **F6** dargestellt als "Rampe" mit einem "Haken" = ein über der Zahl " $6$ ".

➙ **Drücken** Sie die Taste "**6**"

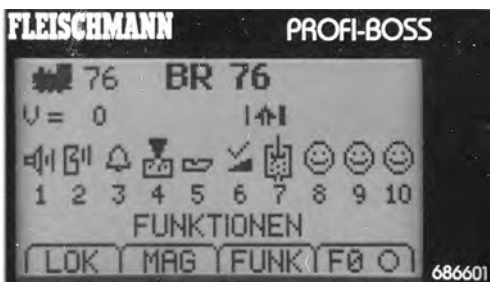

Der Haken über dem Piktogramm "Rampe" wechselt, jetzt wird ein "Kreuz" = aus angezeigt. (Erneutes Drücken von "6" würde die Fahrverzögerung wieder einschalten.)

Drücken Sie auf der Tastatur die gewünschte Funktion (z. B. für F3 die Taste ..3)" und die Funktion wird ein- bzw. wieder ausgeschaltet!

Dies können Sie mit allen Funktionen F1-F20 der Lok machen, das Display informiert Sie jeweils über den aktuellen Zustand.

Besitzt Ihre Lok mehr als 10 Funktionen, werden mit Drücken der Taste "alt" die weiteren Funktionen F11 bis F20 angezeigt. Wenn Ihnen im Display die Funktionen F11-F20 angezeigt werden, können Sie mit "alt" wieder zu den Funktionen F1-F10 zurückschalten.

Für Funktionen > F20 (in Vorbereitung) müssen Sie jedoch die Funktionen über die Taste "**FUNC**", also die Eingabe der **F**(unktions)- **Nummer** und den Tasten **ON/OFF** gehen (das könnten Sie natürlich bereits jetzt mit F1-F20 tun, ist aber umständlicher).

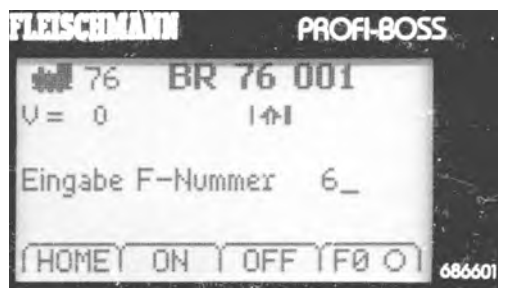

In den weiteren Abschnitten **EXPERTEN-WISSEN** werden wir uns mit tiefergehenden Funktionen des PB beschäftigen.

Sie lernen etwas über *Adressänderungen*, individuelle *Lokeinstellungen*, *Magnetartikelempfänger*, *Favoritenweichen*, *meine Datenbank*, kurz: viele Einstellmöglichkeiten, die der PB Ihnen anbietet.

Wie Sie *Menüpunkte* auswählen, zwischen Menüebenen wechseln, kurz: *die Bedienung* haben Sie bereits gelernt, diese Kenntnisse setzen wir im Folgenden voraus.

Auf den folgenden Seiten haben wir eine Tabelle abgebildet, die ALLE Einstellmöglichkeiten am PB zeigt.

Zwischen den Menüebenen zu wechseln, ist **nur dann möglich**, wenn das Untermenü **auch im Display angeboten wird**.

Wollen Sie eine Lok aufrufen, die sich nicht in der FLEISCHMANN-Datenbank befindet, tippen Sie einfach die Adresse ein und bestätigen dies mit "**SEL**". Schon haben Sie diese Lok am Regler (und im Display).

## **6. Einstellungen**

**Unten sehen Sie die Einstellmöglichkeiten, die wir** 

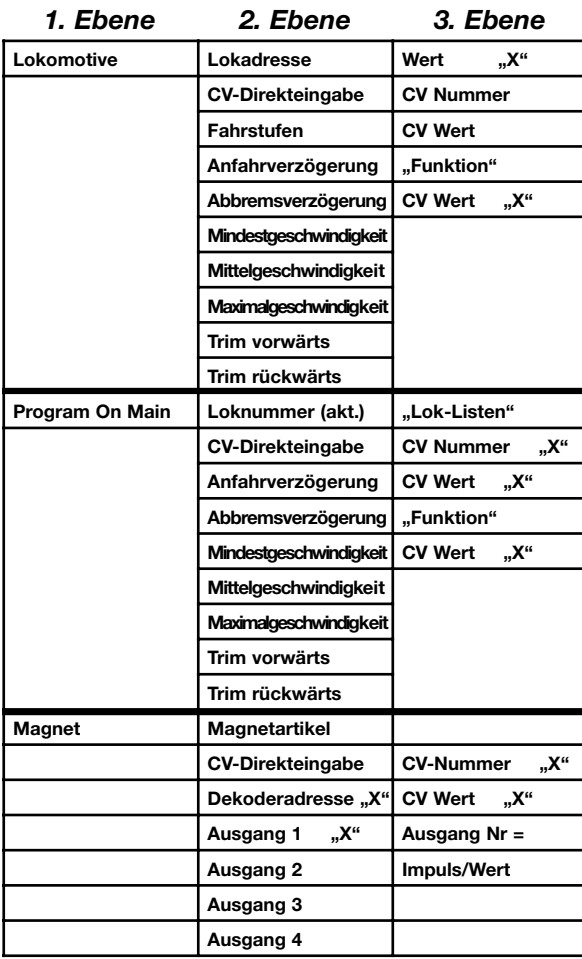

## **im Folgenden beschreiben.**

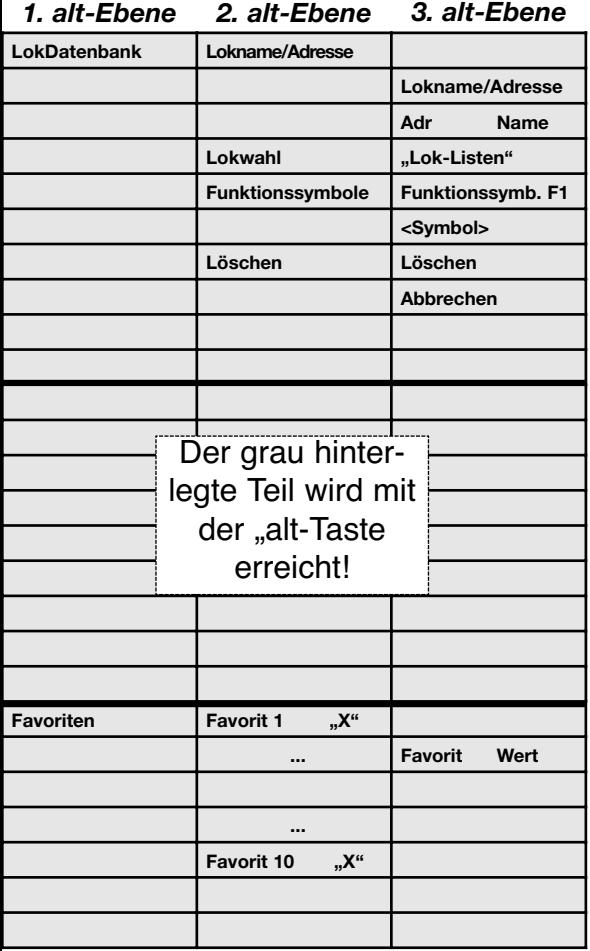

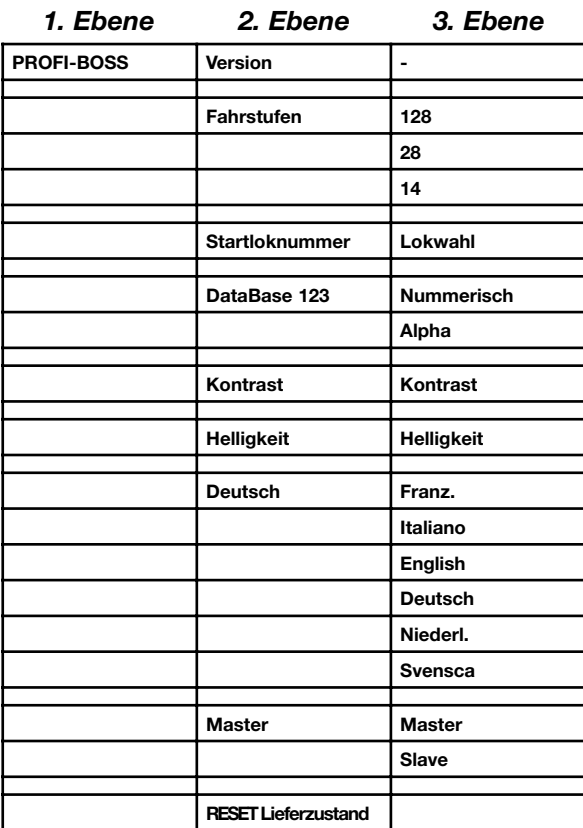

In das Menü "Einstellungen" gelangen Sie durch Drücken und Halten der Taste .. C" und dann Drücken der Taste "alt".

**Wichtig:** Damit der PB Ihre *Änderungen auch speichert*, müssen Sie Ihre Eingaben mit "**OK**" oder "**PROG**" (je nach Menü-Anzeige) **bestätigen**.

Beginnend mit der 1. (Menü-)Ebene und den damit verbundenen Unterebenen beschreiben wir nun alle Einstellungen, die Sie am PB vornehmen können.

### **1. Ebene/1. Hauptmenü: Lokomotive**

1. Untermenü: Lokadresse

Im Menü **Lokadresse** können Sie die Lokadresse nach Ihren Wünschen ändern. Hierzu stellen Sie die Lok, der Sie eine andere Adresse (als z. B. die Standardadresse 3) geben wollen, aufs Gleis. Wenn mehrere Loks dort stehen sollten, nehmen Sie bitte alle Loks, die nicht umadressiert werden sollen, vom Gleis herunter.

Ist das aus betrieblichen Gründen **nicht** möglich, wählen Sie bitte das Menü "**Program On Main**" und folgen Sie den Anweisungen unter diesem Menüpunkt.

Eine weitere Alternative beim Adressenändern ist, die Lok auf einen isolierten Abschnitt, ein sog. "Programmiergleis" zu bringen und dort die Adresse mit den Menüs "Lokomotive/Lokadresse" zu ändern.

Der restliche Bereich der Anlage, auf dem sich weitere Loks befinden können, muss dann vom PB abgetrennt werden (mit einem Schalter o. ä.).

Tipp: Wollen Sie eine Lok umadressieren, wissen aber ihre aktuelle Adresse nicht (mehr), dann ist auch das möglich, der PB liest die Adresse der Lok zuerst aus und zeigt sie Ihnen an (nicht in "Program On Main").

Als Beispiel wollen wir aber davon ausgehen, dass Sie eine Lok mit der Standardadresse 3, Baureihe 55, mit der Adresse "55" versehen wollen.

➙ **Drücken** Sie **C** und **alt,** für Menü **Einstellungen**

Das Menü "Einstellungen" wird angezeigt.

➙ **Wählen** Sie **Lokomotive**

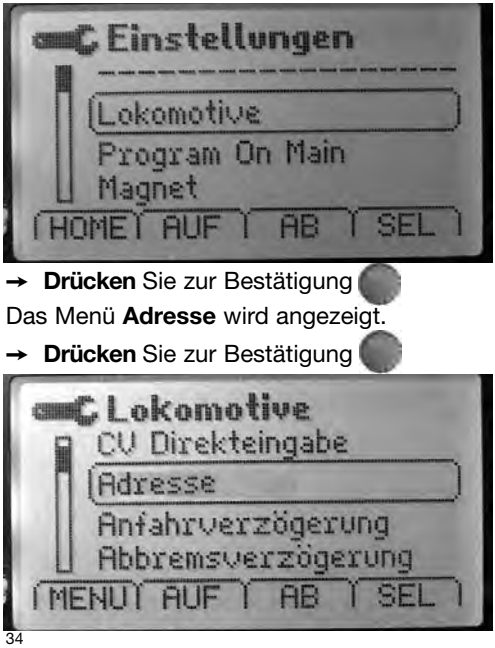

Der PB versucht nun, die Adresse des Decoders Ihrer Lok auszulesen. Das zeigt er an durch die beiden **Fragezeichen** hinter "**Wert**".

War der Auslesevorgang (wie bei allen FLEISCHMANN-DCC-Decodern) erfolgreich, dann ist **die Zahl**, die statt der Fragezeichen erscheint, die aktuelle Lokadresse, hier "3".

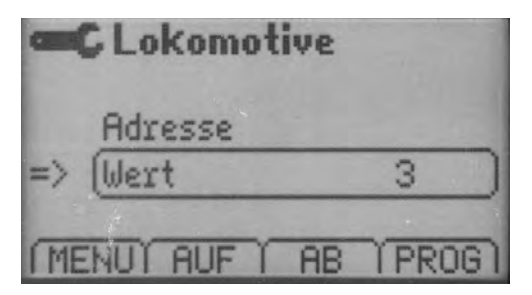

**Tipp:** Ist die Suche nicht erfolgreich, wird "error" angezeigt.

Die Adresse 55 erhalten Sie, indem Sie nun

→ **hinter "Wert"** die Zahl 55 eingeben (durch Drehen oder per Tasten)

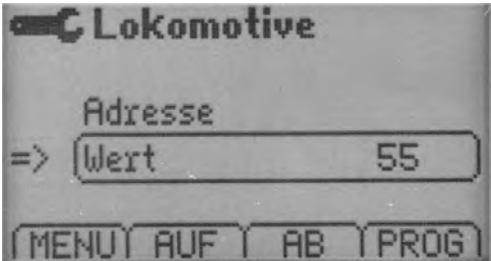

Damit diese Adresse auf die Lokomotive übertragen wird, müssen Sie noch den Befehl **PROG** (= Programmieren) erteilen.

## ➙ **Drücken** Sie "**PROG**"

Die Lok hat nach kurzer Zeit die Adresse **55.**

Anhand dieser Routine haben Sie jetzt gelernt, wie man am PB *Werte* einstellen kann.

An dieser Stelle wollen wir noch einmal auf einige Bedienmechanismen hinweisen, die wir im folgenden nicht mehr explizit beschreiben.

**Als Beispiel** dient diese Bildschirmanzeige.

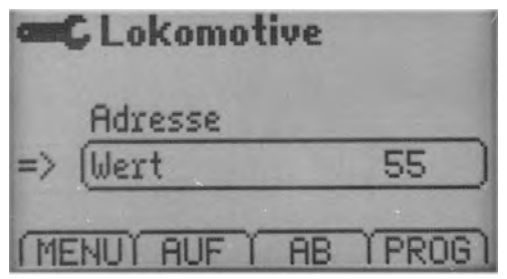

- ➙ Mit **MENU** gelangen Sie generell in die vorherige Menüebene.
- ➙ Mit den Tasten **AUF** und **AB** bewegen Sie den Auswahlrahmen und damit das Objekt, das Sie verändern können (hier: Wechsel zwischen **Adresse** und **Wert** ).
- ➙ Mit der Taste **PROG** wird die Einstellung in der Lok gespeichert.

Der PB bietet Ihnen die Möglichkeit, eine Datenbank einzurichten, die nur Ihre persönlichen Loks enthält. Diese Datenbank heißt "meine Datenbank", und ist im Lieferzustand leer. Anhand des folgenden Beispiels sehen Sie, wie sie gefüllt wird.

➙ Kehren Sie ins **Fahrmenü** zurück

**→ Drücken** Sie "**LOK**" für mind. 1 s.

Sie gelangen in die FLEISCHMANN Lokdatenbank, zu erkennen an den Sternchen \* vor der Loktypenbezeichnung (Bem.: Wenn Sie an dieser Stelle eine Liste ohne Sternchen angezeigt bekommen, haben Sie einen bereits "benutzten" PB in Händen. Wechseln Sie in diesem Fall mit Taste "alt" in die FLEISCHMANN-Datenbank).

### → Wählen Sie "55 \* 055" aus und drücken Sie "**SEL**"

Die Anzeige wechselt in den Fahrbetrieb, wo Ihre Lok "55" mit allen Eigenschaften und Funktionen nun angezeigt wird.

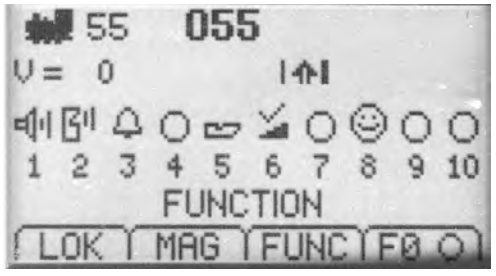

### → **Drücken** Sie ..**C** +alt".

Sie kommen ins Menü "**Einstellungen**".

→ Wählen Sie ..Lokomotive".

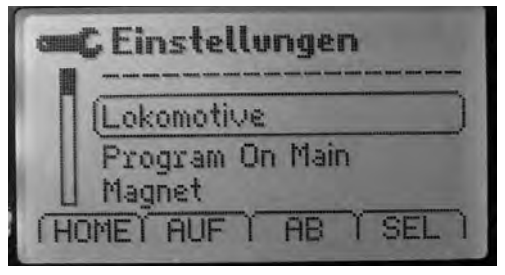

→ Drücken Sie "SEL".

Sie gelangen dann immer in das Untermenü ..Adresse".

**→ Drücken** Sie **..alt**".

Damit öffnet sich das Menü ..**meine Datenbank**".

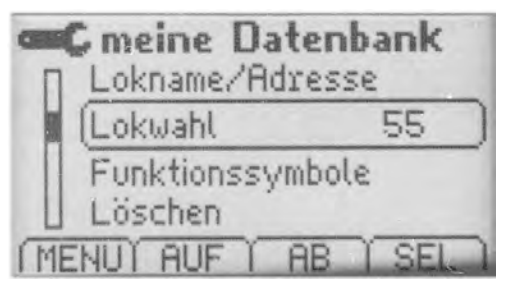

Neben "**Lokwahl**" wird Ihnen die aktuell am Regler anliegende Lok, hier "55" angezeigt.

Dies ist der erste Eintrag in Ihre (persönliche) "**meine Datenbank**".

Verlassen Sie die Datenbank nun wieder mit "**Menü"**, um in den Spielbetrieb zurückzu-

kehren. Haben Sie vor, weitere Loks umzuadressieren oder in ..**meine Datenbank**" aufzunehmen, wiederholen Sie die obigen Vorgänge.

Hinweis: Neben der **FLEISCHMANN-Datenbank** ("-Datenbank") haben Sie ab jetzt eine zweite Datenbank mit Namen "**meine Datenbank**". Zwischen diesen Datenbanken können Sie mit der Taste "alt" hin- und herschalten. Die FLFISCHMANN-Datenbank kann nicht verändert werden. Die "meine Datenbank" kann durch hinzufügen von Loks erweitert oder Loks daraus gelöscht werden.

In dem Menü "**Lokname/Adresse**" können Sie den **Namen** und die **Adresse** Ihrer Lok ändern. Zwischen **Name** und **Adresse** wechseln Sie mit "alt". Die Buchstaben und Zahlen im Namen ändern Sie durch Mehrfach betätigung (wie bei einem Handy) der Tastatur an der Stelle, die durch 2 kleine Striche markiert ist. Diese Stelle kann durch ..<" und ..>" verschoben werden.

Im weiteren Verlauf gehen wir nun von einer gefüllten "meine Datenbank" aus, 100 **Einträge** sind möglich.

Wenden wir uns anhand der Tabelle auf den Seiten 30/31 wieder den weiteren Menüpunkten (❖**)** zu.

In der 1. Ebene/Hauptmenü **Lokomotive** finden Sie die weiteren Untermenüs:

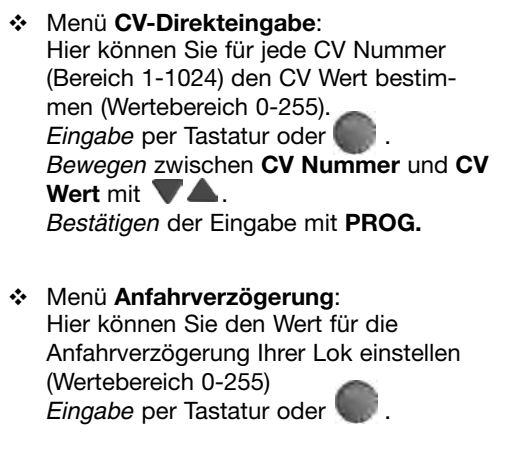

- ❖ Menü **Abbremsverzögerung**: Hier können Sie den Wert für die Abbremsverzögerung Ihrer Lok einstellen (Wertebereich 0-255) *Eingabe* per Tastatur oder .
- ❖ Menü **Mindestgeschwindigkeit**: Hier können Sie den Wert für die Mindestgeschwindigkeit Ihrer Lok einstellen (Wertebereich 0-255) *Eingabe* per Tastatur oder .
- ❖ Menü **Mittelgeschwindigkeit**: Hier können Sie den Wert für die Mittelgeschwindigkeit Ihrer Lok einstellen (Wertebereich 0-255) *Eingabe* per Tastatur oder .

- ❖ Menü **Maximalgeschwindigkeit**: Hier können Sie den Wert für die Maximalgeschwindigkeit Ihrer Lok einstellen (Wertebereich 0-255) *Eingabe* per Tastatur oder .
- ❖ Menü **Trim Vorwärts**: Hier können Sie den Wert für Trim Vorwärts (= individuelle Geschwindigkeitsanpassung) Ihrer Lok einstellen (Wertebereich 0-255) *Eingabe* per Tastatur oder .

❖ Menü **Trim Rückwärts**: Hier können Sie den Wert für Trim Rückwärts (= individuelle Geschwindigkeitsanpassung) Ihrer Lok einstellen (Wertebereich 0-255) *Eingabe* per Tastatur oder .

❖ Menü **Fahrstufen**: Hier können Sie zwischen 28/128 Fahrstufen oder 14 Fahrstufen auswählen *Auswahl* per .

Wenden wir uns anhand der Tabelle auf den Seiten 30/31 wieder den weiteren Menüpunkten (❖**)** zu.

**1. Ebene/2. Hauptmenü: Program On Main** In der 1. Ebene finden Sie das Hauptmenü **Program On Main**. Kurz: POM

Der wesentliche Unterschied zum Hauptmenü "Lokomotive" besteht darin, dass Sie mit **Program On Main** in der Lage sind, bestimmte Loks, deren individuelle Adressen Sie jedoch kennen müssen, auch *während des Betriebsablaufes* umprogrammieren zu können.

Jedoch ist in dieser Betriebsart ein Auslesen der Decoder-Einstellungen nicht möglich!

Anders als beim Hauptmenü "Lokomotive" wird Ihnen bei **POM** in der 2. Displayzeile **die Lok angezeigt, die programmiert werden soll**. Ansonsten sind die Untermenüs nahezu gleich wie im Hauptmenü "Lokomotive" beschrieben.

Wir zeigen Ihnen daher nur die Unterschiede auf. Diese Untermenüs sind:

### ❖ Menü **CV-Direkteingabe**:

Hier können Sie für jede CV Nummer (Bereich 1-1024) den CV Wert bestimmen (Wertebereich 0-255). *Eingabe* per Tastatur oder .

*Bewegen* zwischen **CV Nummer** und **CV** Wert mit **VA**.

*Bestätigen* der Eingabe mit **PROG.**

### ❖ Menü **Loknummer**:

Anders als bei Hauptmenü "Lokomotive" wird Ihnen die **Adresse der Lok angezeigt, auf die zugegriffen werden soll**. Im Untermenü finden Sie im Neuzustand die **FLEISCHMANN LokDatenbank**, später auch Ihre persönliche Datenbank

"**meine Datenbank**" (umschaltbar mit der "**alt**"-Taste.

In diesen "**Listen**" (=**Lokdatenbanken**) von nach Adressen geordneten Loks können Sie die Lok *auswählen*, die Sie für Programmierarbeiten heranziehen möchten. Mit "**SEL**" kommen Sie zurück in die 2. Ebene und die neu ausgewählte Lokadresse wird angezeigt.

### *Alle anderen Menüs in POM haben die gleichen Einstellmöglichkeiten wie unter Hauptmenü "Lokomotive" beschrieben.*

Wenden wir uns anhand der Tabelle auf den Seiten 30/31 wieder den weiteren Menüpunkten (❖**)** zu.

### **1. Ebene/3. Hauptmenü: Magnet**

In der 1. Ebene finden Sie das Hauptmenü **Magnet**, für **Magnet**artikel. Kurz: MA

Hier können Sie Einstellungen an FLEISCH-MANN-Magnetartikeldekodern 6852 vornehmen, um die Dekoder-Ausgänge an die angeschlossenen Weichen etc. anzupassen.

Anders als beim Hauptmenü "Lokomotive" wird Ihnen bei .. Magnetartikel" in der 2. Displayzeile **der DEKODER angezeigt, der programmiert werden soll**.

Die Untermenüs von **Magnetartikel** sind:

### ❖ Menü **CV-Direkteingabe**:

Hier können Sie für jede CV Nummer (Bereich 1-1024) den CV Wert bestimmen (Wertebereich 0-255).

*Eingabe* per Tastatur oder .

*Bewegen* zwischen **CV Nummer** und **CV** Wert mit **WA**.

*Bestätigen* der Eingabe mit **PROG.**

### ❖ Menü **Dekoderadresse**:

Noch können FLEISCHMANN-MA-Dekoderadressen nicht ausgelesen werden!

Daher wird die aktuelle Dekoderadresse mit "----" angezeigt. Ein Leseversuch würde mit "error" beendet.

*Geben Sie daher* die **Dekoderadresse** per Tastatur oder **ein**.

*Bestätigen* der Eingabe mit **PROG. Der MA-Dekoder erhält diese Adresse zugewiesen.**

In den Displayzeilen unter der Dekoderadresse werden die zu dieser MA-Dekoder-Adresse gehörenden **Ausgänge 1-4** des MA-Dekoders automatisch mit den zugeordneten **Ausgangs***nummern* angezeigt.

Z. B. MA-Dekoderadresse 6 erhält für ihre Ausgänge 1-4 die Ausgangsnummern **21- 24** zugeordnet.

❖ Menü **Ausgang 1** bis **Ausgang 4**: Hier können Sie für jeden Ausgang die *Impulsdauer* individuell einstellen

 $($ lmpuls-Bereich 1= 0.05 s bis 254=12.7 s). *Eingabe* der Stufe **1-254** per Tastatur oder .

*Die Auswahl bewegen Sie* zwischen **Impulsdauer** und **Ausgang** mit  $\blacksquare$ *Bestätigen* der Eingabe mit **PROG.**

Sie haben in diesem Menüpunkt durch Drücken der **alt**-Taste auch die Möglichkeit, für jeden Ausgang des MA-Dekoders individuell festzulegen, ob der Ausgang im Dauerbetrieb, Blinkbetrieb oder Impulsbetrieb arbeiten soll.

*Umschalten* zwischen **Impuls, Dauerbetrieb** und **Blinken** mit "alt"-Taste.

Oft werden bestimmte Weichen/Magnetartikel auf der Anlage "bevorzugt" gebraucht. Hierfür haben wir im PB eine nützliche Funktion eingebaut, die es Ihnen ermöglicht, 10 bevorzugte MA, wir nennen sie "Favoriten", abzuspeichern und dann bequem abzurufen.

Dazu drücken Sie im Menü "Magnetartikel" die alt-Taste, das Menü "Favoriten" erscheint.

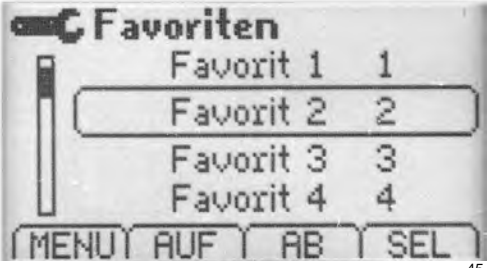

Mit **SEL** rufen Sie den gewünschten Favoriten-Eintrag auf, um ihn zu bearbeiten. Durch Drehen oder mit **VA** oder per Eingabe über die Tastatur stellen Sie den gewünschten Wert = Magnetartikelausgangsnummer von 1-99 ein. MA von 100 bis 2000 können nicht Favoriten sein.

Ein Beispiel: Die Weiche Nr. 17 wird häufig betätigt, sie soll daher als Favorit abgespeichert werden.

- ➙ Wechseln Sie ins Menü **Favoriten**.
- ➙ Wählen Sie ins Menü **Favoriten 1 1**.
- ➙ Drücken Sie **SEL**.
- ➙ Geben Sie ein: **17**.
- ➙ Drücken Sie **PROG**.

Die Weiche Nr. 17 ist jetzt Favorit 1.

Zurück im *Fahrbetrieb* bedeutet dies, dass Sie nun im "MAG"-Menü nur die "alt"-Taste zu drücken brauchen, damit Ihnen die **Favoriten** angezeigt werden (das "Umschalten" zwischen alternativ vorhandenen Menüs kennen Sie ja bereits).

Dies ist vor allem bei hohen Weichennummern von Vorteil, weil Sie nicht in den Menüs nach den gewünschten Weichennummern hin- und herblättern müssen.

Wenden wir uns anhand der Tabelle auf den Seiten 30/31 wieder den weiteren Menüpunkten (❖**)** zu.

### **1. Ebene/4. Hauptmenü: PROFI-BOSS**

In der 1. Ebene finden Sie das Hauptmenü **PROFI-BOSS**.

Hier können Sie nun am **PROFI-BOSS Gerät Einstellungen** vornehmen, die **Version der Software** ablesen und einiges mehr, das wir uns nun genauer ansehen.

### ❖ Menü **Database 123**

Hier können Sie einstellen, ob die Datenbanken im PB nummerisch oder alphanummerisch geordnet angezeigt werden sollen.

Gleichzeitig wird die Füllung der Datenbank in Prozent angegeben *Ändern* mit **SEL** und **oder vA**. *Bestätigen* der Eingabe mit **PROG.**

### ❖ Menü **Version x.x.xx** Hier wird die Version der Software Ihres PB angezeigt (wichtig bei Rückfragen, Updates etc.).

### ❖ Menü **Fahrstufen**

Hier sehen Sie die Fahrstufenzahl, auf die der PB voreingestellt ist. Ab Werk: 28. Mögliche Werte: 128, 28, 14.  $\ddot{A}$ ndern mit **SEL** und  $\ddot{A}$  oder  $\blacktriangledown$   $\blacktriangle$ . *Bestätigen* der Eingabe mit **PROG.**

### ❖ Menü **Startloknummer**

Hier können Sie einstellen, welche Lok(adresse) der PB im Fahrmenü beim Start anzeigt. Werkseinstellung ist 3.

Wenn Sie **SEL** betätigen, zeigt Ihnen der PB seine Lokdatenbank an. Dort können Sie die gewünschte Startlokadresse = Startloknummer auswählen. Die neue Startloknummer wird sofort angezeigt.

Sie können die Darstellungseigenschaften des PB Ihrem persönlichen Geschmack im Bezug auf **Kontrast, Helligkeit und Menüsprache** anpassen.

❖ Menü **Einstellungen/Kontrast/Sprache**. Sie können nach Anwahl des gewünschten Menüs **Kontrast, Helligkeit** oder **Sprache** die gewählte Einstellung durch Drehen/Drücken am bzw. der Tasten ändern, mit **PROG** wird die Einstellung dann übernommen.

Einstellen von Kontrast:

**→ Drehen** Sie den Regler im Uhrzeigersinn, wird der Kontrast stärker. Entgegengesetzes Drehen bewirkt schwächeren Kontrast.

Einstellen von Helligkeit:

➙ Drehen im Uhrzeigersinn ergibt mehr Helligkeit, entgegengesetzes Drehen ergibt weniger.

Einstellen von Deutsch (= Spracheinstellung):

➙ **Wählen** Sie mit Drehen des Reglers die gewünschte Menüsprache: **Deutsch, English, Italiano, Française, Niederl.** oder **Sverige** aus.

### ❖ Menü **MASTER**

Hier können Sie einstellen, ob ein PB bei Betrieb mit mehreren anderen PB (siehe **Anhang** für weiterführende Informationen) ein Master sein soll, der die Lok-Datenbank beinhaltet, oder aber ein Slave, der über das LocoNet nach einem Master sucht und dessen Datenbank benutzt.

❖ Menü **Reset Lieferzustand** ACHTUNG!!!

!!!

Mit diesem Menü können Sie **alle** Ihre **persönlich vorgenommenen Einstel lungen löschen** und damit dem Aus-<br>lieferungszustand wiederherstellen. lieferungszustand **Über legen Sie sehr gut ob dieser Schritt nötig ist. Dieser Schritt ist nicht widerrufbar!**

### **7. Anhang**

Hier finden Sie noch allerlei nützliche Themen rund um den PB.

EIN WICHTIGER HINWEIS ZUM NOTHALT (STOP):

Wenn Sie den Nothalt über doppeltes Drücken des Reglers aktiviert haben, wird zunächst nur die Lok, die zuletzt im Fahrmenü angezeigt wurde, auf die Geschwindigkeit V=0 gesetzt. Alle anderen Loks würden nach Wiedereinschalten der Anlage wieder mit ihren eingestellten Geschwindigkeiten weiterfahren. Das kann dann nicht erwünscht sein, wenn der Nothalt durch die falsche Fahrt mehrerer Loks notwendig wurde. Diese Loks können Sie jedoch mit folgendem Kniff auch "stilllegen".

Drücken Sie die Loktaste für mind. 1 s. Die Lokdatenbank erscheint (wenn es nicht die richtige ist, evtl. mit "alt" umschalten).

Wählen Sie dann dort die Lok aus, die auch stehenbleiben soll und kehren Sie in den Fahrbetrieb zurück. Auch diese Lok kann ietzt auf Fahrstufe 0 gesetzt werden! Wiederholen Sie dies für evtl. noch weitere Loks, wenn erforderlich.

FAHREN MIT MEHREREN LOKS GLEICH-ZEITIG (STRECKENLOKS):

Für den Fall, dass Sie Loks mit unterschiedlichen Adressen unterschiedlich fahren lassen möchten, können Sie so vorgehen:<br>→ Wählen Sie die Lok. der

- Sie die Lok, der Sie Geschwindigkeit, Licht etc. vorgeben wollen, im Fahrmenü an und stellen alle Funktionen/Werte so ein, wie die Lok dauerhaft fahren soll.
- ➙ Wählen Sie dann die nächste Lok, der Sie Geschwindigkeit, Licht etc. vorgeben wollen usw.

Nur die zuletzt gewählte Lok bleibt im regelbaren Zugriff, alle anderen fahren mit den einmal eingestellten Eigenschaften weiter, bis Sie wieder "auf den Regler geholt" werden.

WIE ERHALTE ICH DIE MA-EMPFÄNGER-ADRESSE 1 UND 2?

Sie müssen die Adressen der MA-Empfänger umprogrammieren, denn fabrikseitig haben alle Magnetartikelempfänger 6852 die Standardadresse 3.

Menü **Einstellungen/Magnet/Dekoderadresse**. Dort geben Sie die gewünschte Adresse (1, 2,...) ein und speichern sie im MA-Baustein mit **PROG**.

Der PB generiert automatisch die dazu passenden MA-Empfänger-Ausgangsnummern (MA-Empf. 1: 1bis 4, MA-Empf. 2: 5-8,...)

DER PROFI-BOSS IM LOCONET VERBUND **Betrieb des PROFI-BOSS am TWIN-CENTER** Sind Sie Besitzer eines TWIN-CENTERs, kann der PROFI-BOSS an diesem Gerät als weiterer Regler angeschlossen werden. Der Stromausgang zur Schiene wird dann aber abgeschaltet.

Verbinden Sie den PB über ein LocoNet-Kabel mit dem TWIN-CENTER. Stecken Sie hierzu das LocoNet-Kabel in die hintere, seitliche Buchse des PB und in die LocoNet T Buchse Ihres TWIN-CENTERs, nachdem Sie den am PB befindlichen Blindstecker (z. B. mit Hilfe einer Pinzette) entfernt haben. Das Trafo/Gleis-Anschlusskabel wird jetzt nicht eingesteckt.

Nach diesem Anschließen schaltet sich der PB automatisch ein und Sie werden feststellen, dass das kleine **Lok-Symbol** im PB-Display jetzt **nicht mehr schwarz**, sondern **weiß** ist. Der PB hat selbständig erkannt, dass er nur noch als Regler am TWIN-CEN-TER arbeitet und die Schienenspannung abgeschaltet.

Sie können jetzt alle Loks und Magnetartikel, wie bisher kennengelernt, steuern und schalten.

Darüber hinaus können Sie die im TWIN-CENTER evtl. gespeicherten Fahrstraßen vom PB aus abrufen. Es gibt im TWIN-CEN-TER drei Gruppen mit je 16 Fahrstraßen, die im PB den Weichenadressen 2001-2016, 2017-2032 und 2033-2048 zugeordnet sind. Rufen Sie diese Nummern ganz normal wie Weichen auf. Diese Adressen sind nicht mehr mit Weichensymbolen versehen, sondern erscheinen als R1 bis R48. Stellen Sie die Weichenstraßen wie bereits gelernt über die Tastatur des PB.

Im Bereich der Einstellungen können Sie als Regler am TWIN-CENTER jetzt nur noch Einstelllungen am PB selbst vornehmen. Lok-Programmierungen oder Einstellungen sind hier nicht mehr möglich.

### **Betrieb zweier oder mehrerer PROFI-BOSSE**

Selbstverständlich können auch mehrere PB über LocoNet miteinander verbunden und gemeinsam betrieben werden. Hierbei gilt es zu beachten, dass zwar alle PB hierbei über einen eigenen Trafo versorgt werden müssen, aber nur an einem der Stromausgang zur Schiene aktiv sein kann. Daher ist beim Einschalten eine Reihenfolge zu beachten:

Schließen Sie zuerst den PB an einen Trafo an, der die Schiene mit Strom versorgen soll. Verbinden Sie diesen PB jetzt über ein LocoNet-Kabel mit dem zweiten PB, der als Regler am ersten PB arbeiten soll. Anders als beim Betrieb am TWIN-CENTER wird dieser zweite PB jetzt aber nicht automatisch eingeschaltet. Dies geschieht erst, wenn Sie den zweiten PB an einen eigenen Trafo anschließen. Sie erkennen jetzt, dass das kleine Lok-Symbol im Display des zweiten PB **weiß** ist. wieder, dass der Stromausgang zur Schiene an diesem Gerät abgeschaltet ist.

Sie können nun von beiden Geräten aus Ihre Fahrzeuge und Magnetartikel auf der Anlage steuern und schalten. Im Bereich der Einstellungen können Sie am zweiten PB als Regler aber nur noch Einstelllungen am Gerät selbst vornehmen. Lok-Programmierungen oder Datenbank-Einstellungen sind hier nicht mehr möglich.<br>In iedem Gerät

In jedem Gerät kann eine eigene Lokdatenbank vorhanden sein. Sie können also in dem einen Gerät alle Ihre Rangierloks und in dem anderen alle Ihre Streckenloks gespeichert haben. Die Lokdatenbank kann aber im Betrieb als Regler nicht mehr verändert werden.

Wollen Sie aber, dass beide Geräte über exakt die gleiche Lokdatenbank verfügen, so ist auch dies ohne wiederholtes Eintippen Ihrer Lokdaten möglich:

Im Bereich der Einstellungen jedes PB finden Sie den Eintrag "**Master**". Dies bedeutet, dass dieser PB über eine eigene Lokdatenbank verfügt. Ändern Sie diesen Eintrag in "**Slave**" an dem als Regler betriebenen PB und schalten Sie das Gerät kurz aus und wieder ein. Beim Einschalten wird dieser PB über die LocoNet-Verbindung nach einem angeschlossenen Master suchen und dessen Lokdatenbank kopieren. Die evtl. vorher gespeicherte Lokdatenbank dieses jetzt als Slave betriebenen PB wird dabei überschrieben!

WAS SIND CVS (CONFIGURATION VARIABLE)? Gemäß NMRA-Vorschrift verfügt der DCC-DECO-DER über eine Reihe weiterer Einstellmöglichkeiten und Informationen, die sein Verhalten bestimmen bzw. Rückschlüsse auf sein Verhalten zulassen. Diese Informationen sind bzw. werden in sogenannten **CVs** (CV = Configuration Variable) gespeichert. Es gibt CVs, die nur eine einzige Information (sog. "Byte") speichern, aber auch solche, die 8 Informationseinheiten (Bits) beinhalten. Die Bits werden bei FLEISCHMANN von 0 bis 7 durchnummeriert. Bei der Programmierung brauchen Sie diese Kenntnisse evtl.

### ANSCHI ÜSSE VERLÄNGERN

Sie können die Gleisanschlusskabel des PB verlängern, müssen dann aber mit einer etwas geringeren Leistungsabgabe des Geräts rechnen.

### KAPAZITÄT DES PROFI-BOSS

Auf der Anlage werden maximal 16 Loks mit Befehlen versorgt. Kommt eine 17. Lok hinzu, entscheidet der PB automatisch, welche Lok jetzt nicht mehr versorgt werden soll. Diese Lok bekommt dann erst wieder Befehle, wenn sie wieder aufgerufen wird.

### SOUNDFUNKTIONSSYMBOLE

Hier finden Sie eine Liste der im PB möglichen Soundfunktionssymbole. Sie können diese Symbole individuell den Funktions nummern **F1-F20** Ihrer Wahl zuordnen (s. Unterlagen der Lok).

Benützen Sie "meine Datenbank", dort das Menü ..**Funktionssymbole**".

Bem.: Sie müssen der Lok ggf. erst eine neue Adresse zuweisen. Im Fahrmenü sehen Sie dann die Lok mit "neutralen" Funktionssymbolen. Diese müssen Sie dann mit den jeweiligen Soundsymbolen (s. u.) noch füllen.

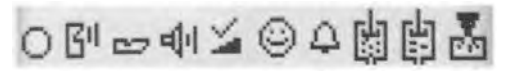

neutral Signal Trillerpf. Sound Verz. Ansage Glocke Luftp. Wasserp. Injekt.

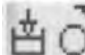

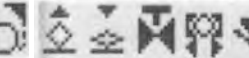

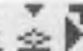

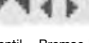

Kompr. Sand Panto. Panto. Ventil Bremse Kupplg. Dampf Heizg. Türen auf ab lösen gener. auf

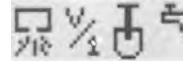

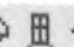

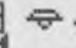

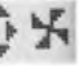

Zyl. ausbl. Rangier Kohle Wasser Türen Beleucht Press- Lüfter gang schauf. fassen zu

# **Technische Daten**

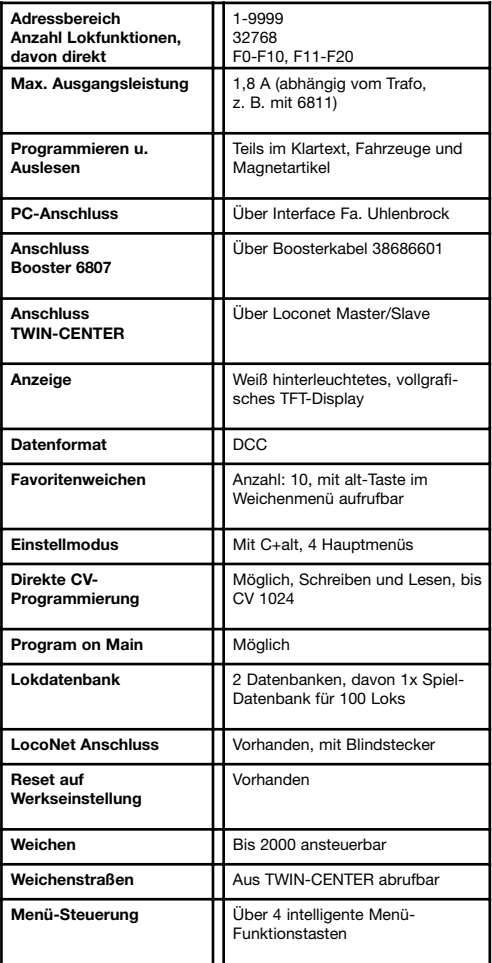

GEBR. FLEISCHMANN GMBH & CO. KG Postfach 910148 · D-90259 Nürnberg Telefon 09 11 / 3370 - 0 Telefax 0911 / 3370 - 2 99 E-Mail: info@fleischmann.de Internet: http://www.fleischmann.de

> **For more information / Autres informations: www.fleischmann.de www.profi-boss.de**

Made in Germany **·** Fabriqué en Allemagne

89.0 PM 21/686601-0101